## **Nikahın pozulması [üçün elektron müraciət](https://certlogin.e-gov.az/services/xforms-query.action?id=35951)**

Bu xidmət vasitəsilə vətəndaşlar Nikahın pozulması üçün elektron müraciət edə bilər. Bunun üçün "www.exidmet.justice.gov.az" Elektron Hökumət portalına daxil olub, Ədliyyə Nazirliyi tərəfindən təqdim olunan e-xidmətlərin siyahısından " *[Nikahın pozulması üçün elektron](https://certlogin.e-gov.az/services/xforms-query.action?id=35951)  [müraciət](https://certlogin.e-gov.az/services/xforms-query.action?id=35951)*" xidmətini seçməlisiniz (Şək.1).

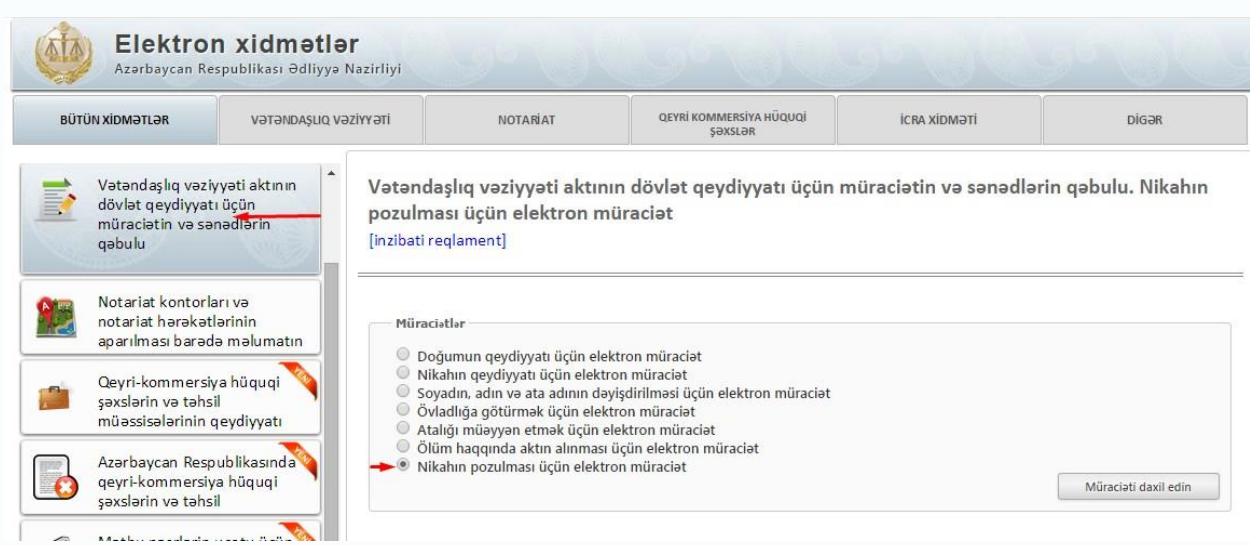

## Şəkil 1

Açılan formanın içində "*Qeydiyyat orqanı*" sətrində lazımi qeydiyyat orqanının adını seçdikdən sonra, nikahı pozanlar haqqında məlumatlar, nikahı pozan tərəf (kişi) bölməsində nikahı pozanın adı, soyadı(nikah pozulanadək), soyadı(nikah pozulandan sonra) ,atasının adı, doğulduğu yer və tarix, vətəndaşlığı, milliyəti və.s məlumatlar daxil edilməlidir. (Şək.2)

Vətəndaşlıq vəziyyəti aktının dövlət qeydiyyatı üçün müraciətin və sənədlərin qəbulu. Nikahın pozulması üçün elektron müraciət [inzibati reglament]

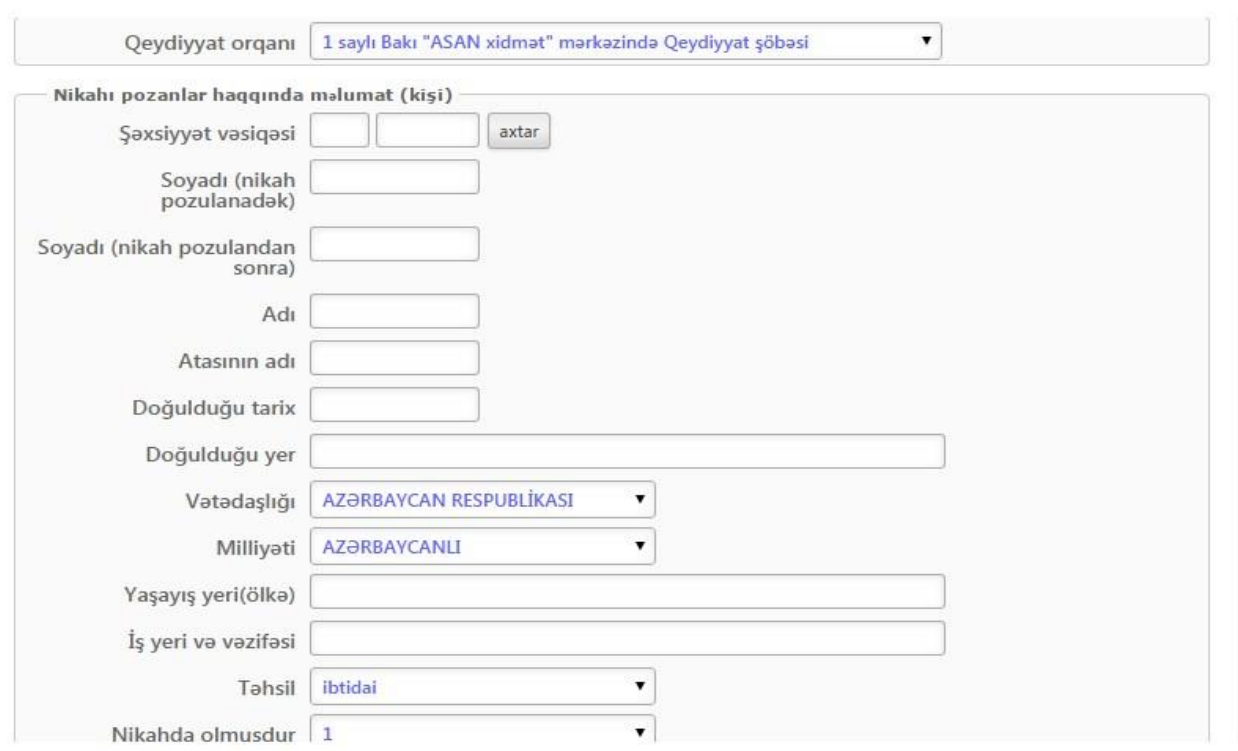

## Şəkil 2

Növbəti mərhələdə nikahı pozanlar haqqında məlumatlar, nikahı pozan tərəf (qadın) bölməsində nigahı pozanın adı, soyadı(nikah pozulanadək), soyadı(nikah pozulandan sonra) , atasının adı, doğulduğu yer və tarix, vətəndaşlığı, milliyəti və.s məlumatlar daxil edilməlidir.(Şək.3)

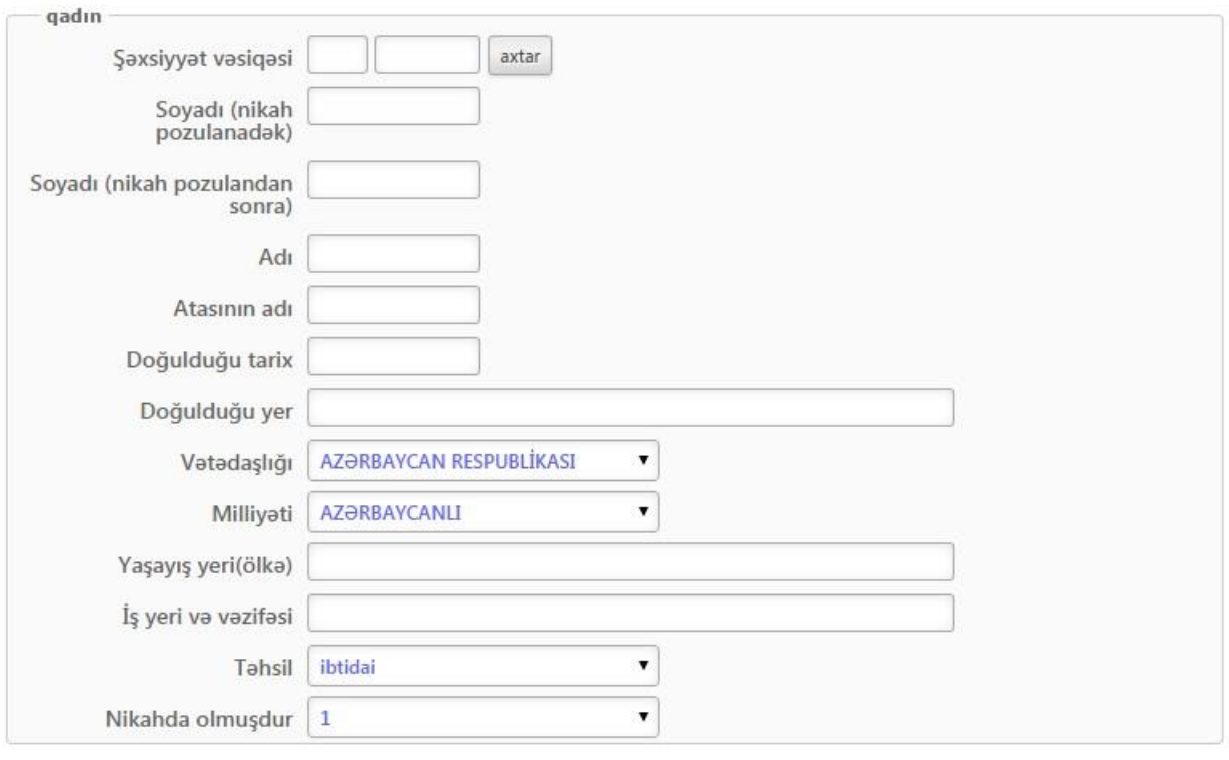

Şəkil 3

Qeyd olunmuş sətirlərin hamısını şəxsi məlumatlarla doldurduqdan və Ləğv edilən nikah haqqında aktın qeyd nömrəsi ilə tarixini qeyd etdikdən sonra "*Təsdiq*" düyməsindən istifadə edərək yaradılmış elektron müraciəti Ədliyyə Nazirliyinin müvafiq qeydiyyat orqanına göndərə bilərsiniz.(Şək4)

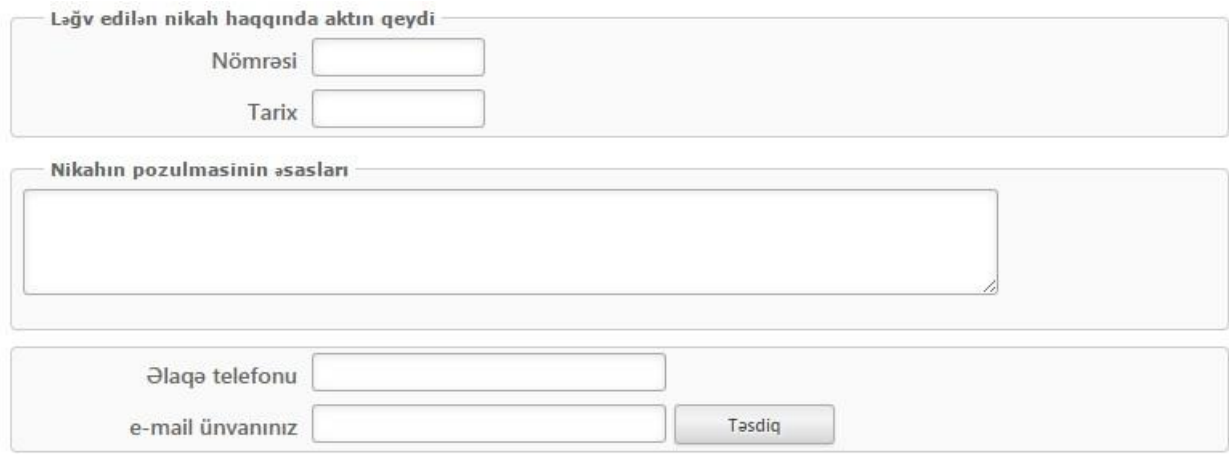

( Şəkil4)

Nikahın pozulması haqqında vətəndaşlıq vəziyyəti aktının dövlət qeydiyyatı üçün dövlət rüsumunun ödənilməsini həyata keçirmək üçün təsdiq düyməsi sıxıldıqdan sonra açılan pəncərədən müvafiq linkə keçmək lazımdır. (Şəkil5)

Vətəndaşlıq vəziyyəti aktının dövlət qeydiyyatı üçün müraciətin və sənədlərin qəbulu. Nikahın pozulması üçün elektron müraciat

[inzibati reglament] [İstifadəçi təlimatı]

Müraciətiniz uğurla sonlandı. Elektron poçtunuzu yoxlayın.<br>Nikahın pozulması haqqında vətəndaşlıq vəziyyəti aktının dövlət qeydiyyatı üçün dövlət rüsumunun ödənilməsini **[buradan]** edə bilərsiniz.

Açılan pəncərədən "Xidmətin növü" - "Vətəndaşlıq vəziyyəti aktlarının dövlət qeydiyyatı" seçildikdən sonra "Qurumun adı" xanasından müraciət edəcəyiniz orqanın adını seçirsiniz. Daha sonra "Ödənişin təyinatı" xanasından "Nikahın pozulmasının qeydə alınması" seçilərək "Seç" xanasından nikahın pozulmasının əsası seçilir və buna uyğun müvafiq ödənişin məbləği hesablanılır. Ödənişi həyata keçirən şəxsin vəsiqəsinin seriya və nömrəsi müvafiq xanalara yazılaraq axtarılır və "Növbəti" düyməsi sıxılır. (Şəkil6)

Notariat hərəkətləri, apostilin verilməsi və vətəndaşlıq vəziyyəti aktlarının dövlət qeydiyyatı ilə alagadar ödənişlərin internet vasitəsilə ödənilməsi

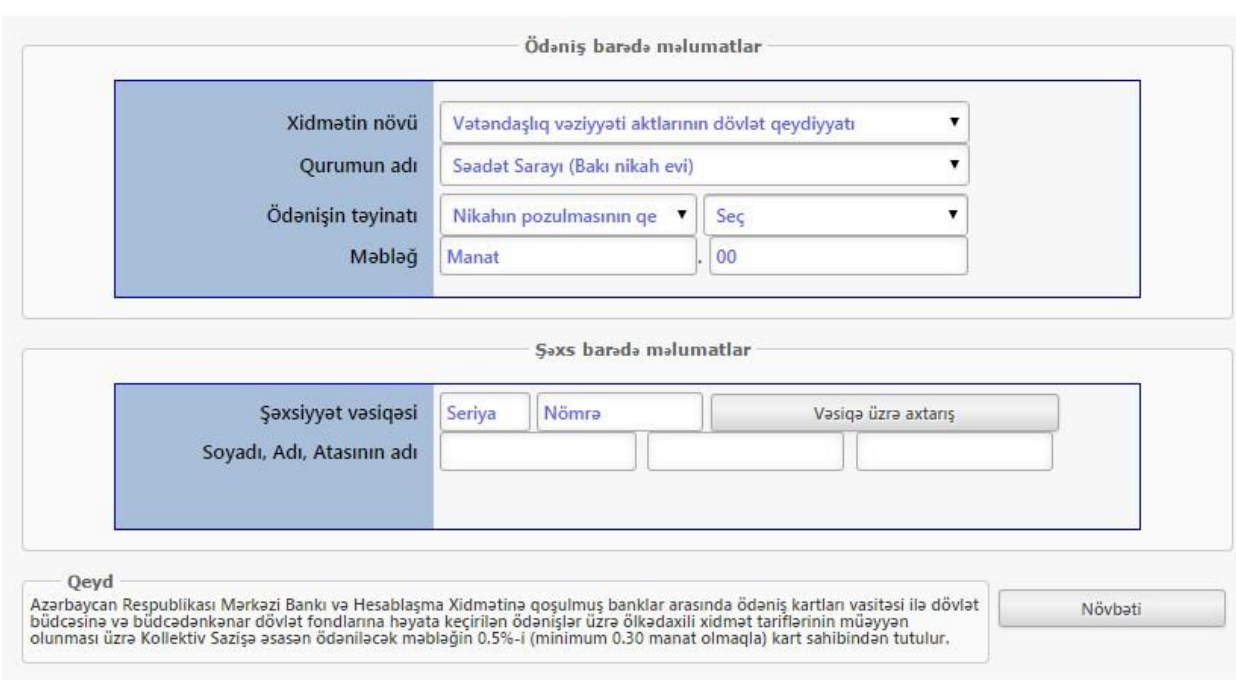

Bu xanada daxil etdiyiniz məlumatların düzgünlüyünü yoxlamağa imkan verilir. Əgər hər hansı bir səhvlik varsa "Düzəliş et" düyməsi sıxılaraq düzəliş edilir. Heç bir səhvlik yoxdursa "Ödəniş" düyməsi sıxılaraq ödəniş həyata keçirilir.(Şəkil 7)

Notariat hərəkətləri, apostilin verilməsi və vətəndaşlıq vəziyyəti aktlarının dövlət qeydiyyatı ilə alaqadar ödənişlərin internet vasitəsilə ödənilməsi

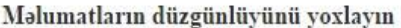

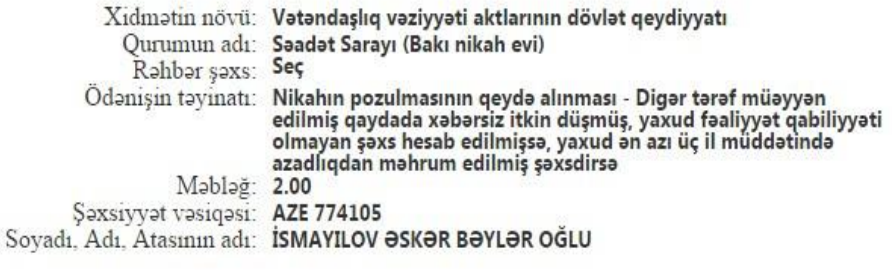

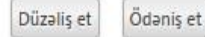

Ödəniş hissəsində müvafiq məlumatlar doldurularaq "Təsdiq" düyməsi sıxılaraq ödəniş həyata keçirilir. (Şəkil8)

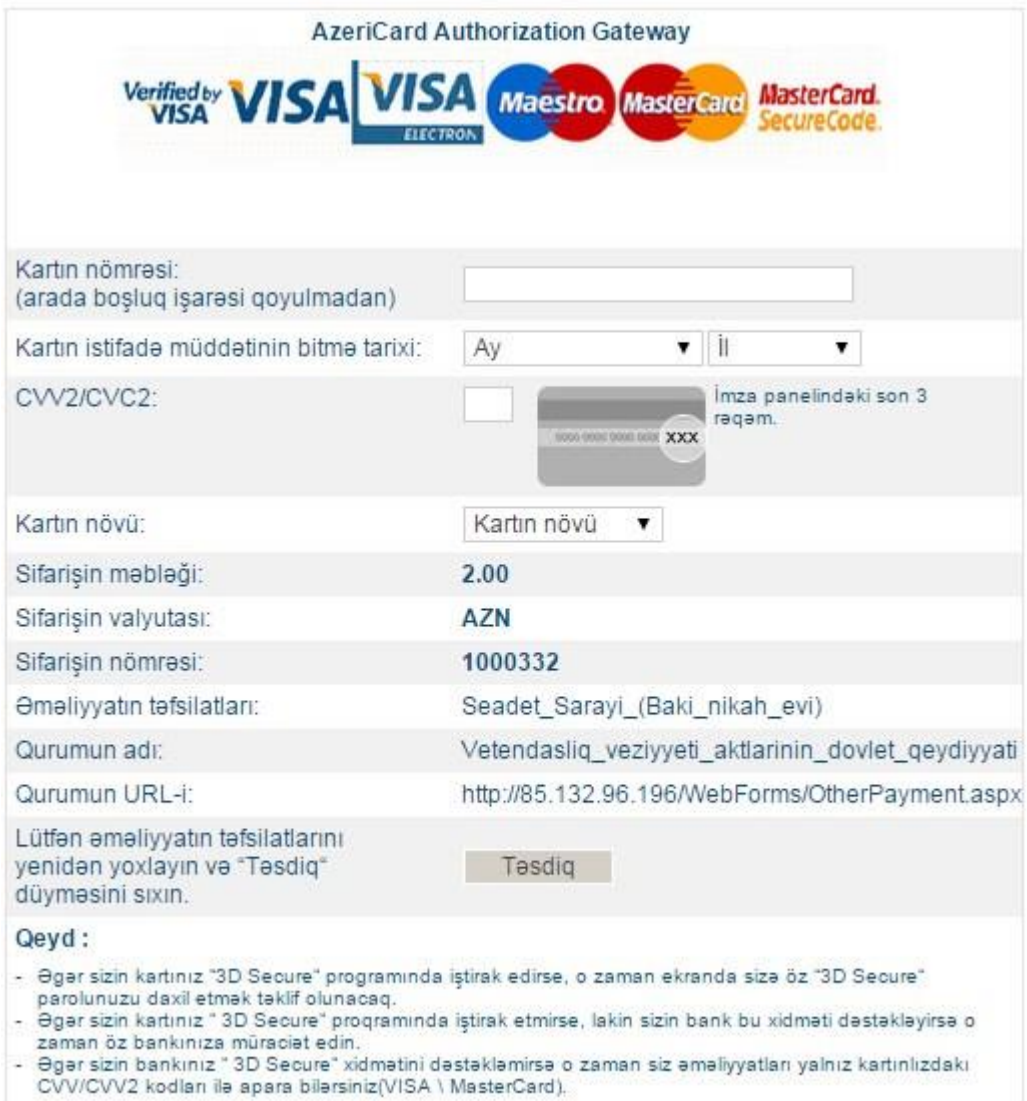